## **2012 HBF Rottnest Channel Swim Real Time Swimmer Tracking www.mapswim.com**

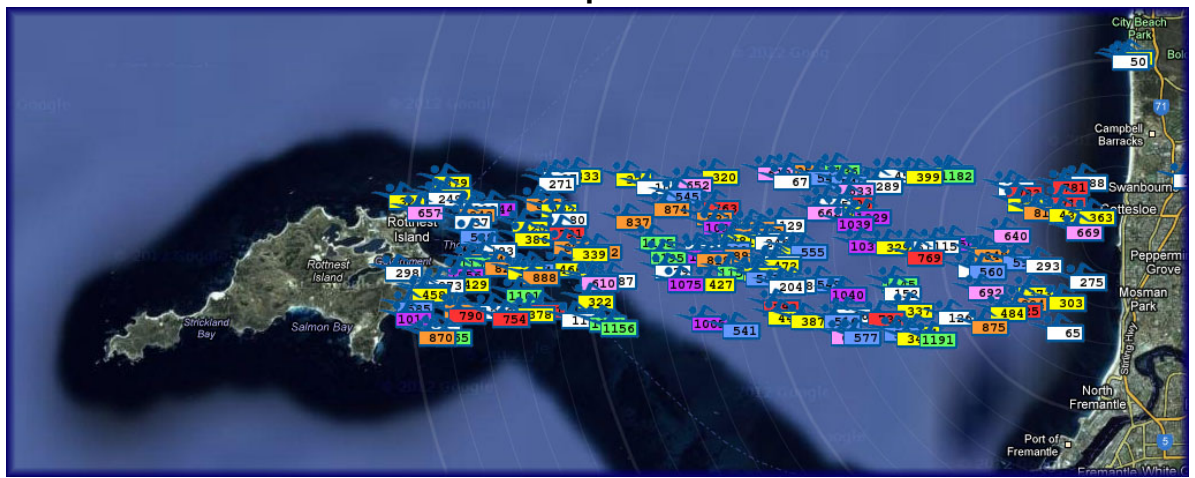

We have been working on a system to allow real-time GPS tracking of swimmers taking part in the 2012 Rottnest Channel Swim which is on this Saturday. The tracking will appear on the [www.mapswim.com](http://www.mapswim.com) web site which will track your race number and position on a map of the waters between Cottesloe and Rottnest with real-time updates.

This map will allow people from all over the world to see where you are and for family and friends to get a better idea of how you're travelling. The West Australian's online arm will be creating a link to the map which will encourage a wide range of people to discover it.

If you look at the map before the swim, you should see hundreds of 'test swimmer' markers between Cottesloe and Rottnest. You should also see a growing number of swimmer markers on land around Perth, which were sent to the web site by people testing the system with actual devices. The hundreds of test swimmers will be removed from the map before the event.

Some of the swimmers have a special purpose satellite tracking device called a SPOT tracker which will transmit their position via satellite to the web page.

But we have also come up with a way that anyone with a GPS enabled iPhone or Android smart phone can send their position to the web page. So if you or one of your support team members has a GPS enabled iPhone or Android phone, you can perform a simple setup process to have your swim tracked on the web page.

Instructions for both types of phone are included below. It is pretty simple to perform the setup, and should take no more than 5 minutes to do. Feel free to forward these instructions to other swimmers that you know so that we can get more people involved.

Please note although we have put lots of effort into making the system as bomb proof as possible, it is all brand new and so we can't make any guarantees that it will work seamlessly on the day. And as we will be in the water swimming on Saturday, we won't be able to fix the system during the swim!

## **Andrew Hunt Phil Wild**

## **Instructions for setting up an iPhone for Tracking**

To set up your iPhone for tracking you have to install a very simple app called SendLocation. This app is very inexpensive, costing only \$1, and uses the iPhones GPS to obtain your current location. The app can be configured to send your location to the web page, where it can be displayed on the map.

To do this follow these simple steps::

1.Purchase the SendLocation App from the iPhone App Store

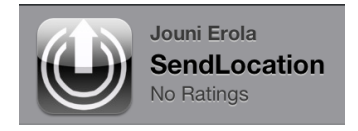

2.Run the SendLocation app. You will see a page that looks like this:

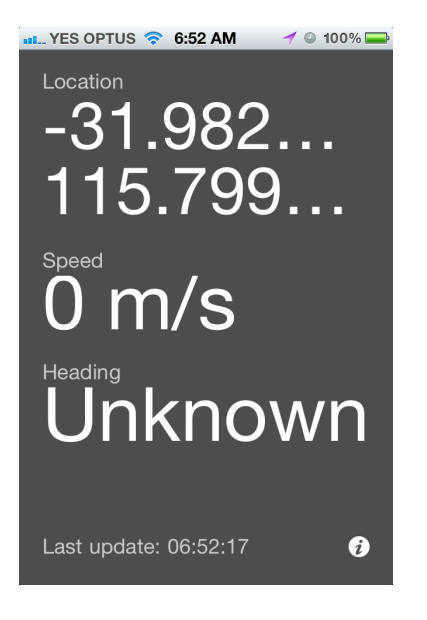

3. Press the *i* button in the bottom right corner to open the Settings page. You will now see a page like this.

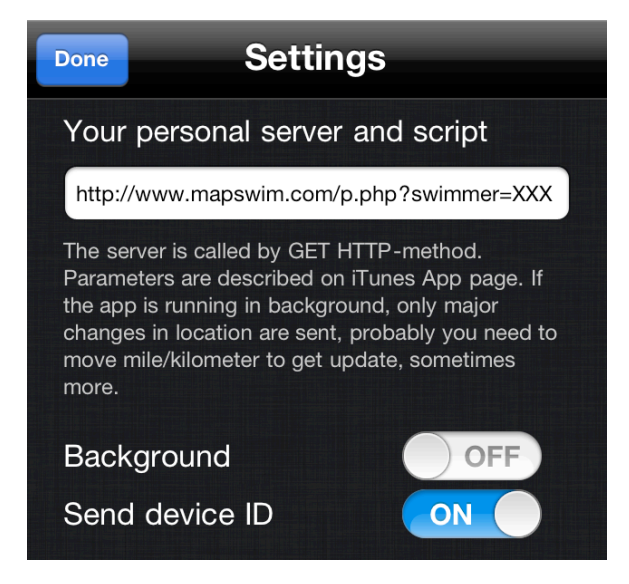

4.Configure the settings as follows:

- a. Your personal server and script: **http://www.mapswim.com/p.php?swimmer=XXX** (where you replace the XXX with your swimmer or team number). *Do not enter anything else here or it will not work. Just your race number (e.g. 45, or 126, or 056 etc).*
- b. Background OFF. *Turning background on appears to be unreliable. It does not send regular updates to the server.*
- c. Send device ID ON
- d. Press Done to save the settings

The SendLocation app should now send your location to the MapSwim web site, whenever the program is running and has a phone signal. Note that you can answer incoming calls, and the app will keep transmitting. If you run another app, it will stop transmitting. If you need to run something else, just remember to start the SendLocation app up afterwards to continue sending your location.

Also note that you do not need to leave the screen running, you can press the button on the top of your iPhone to save battery life and the app will continue to send location updates.

Check the http://www.mapswim.com web site to make sure that you can see your swimmer number at your current location.

Note that the SendLocation app uses quite a lot of power. When I tested it on my phone it only lasted for 5 or six hours, so if you want to be tracked then best to have some source of extra power, like an iPhone battery extender, or if your boat has a 12V power source, a car charger to top up the power during the swim. Alternatively, you can just use the app to send updates to the website every now and again by starting the app, leaving it running for a few minutes and then shutting it down again.

## **The instructions for setting up an Android phone are as follows:**

1.Download and install the free Big Brother GPS app from the android market. This is a free application.

(https://market.android.com/details?id=org.gnarf.bigbrother.gps&hl=en)

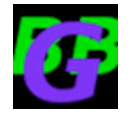

2.Launch the Big Brother GPS application and select Menu -> Settings.

3.Leave most of the settings as their default values.

4.Change the update interval to 5 minutes.

5.Turn on "Continuous Operation" if you want this app to continue running in the background.

6.Configure the URL in the same way as described for the iPhone instructions http://

www.mapswim.com/p.php?swimmer=XXX (where you replace the XXX with your swimmer or team number). *Do not enter anything else here or it will not work. Just your race number (e.g. 45, or 126, or 056 etc).*

7.Start the GPS and test before the day of the swim. Check the http://www.mapswim.com web site to make sure you can see your swimmer number on the map at your current location

If you are concerned about any privacy issues and don't want the swimmer icon to appear over your house on the mapswim map, then do the testing in a public place like the pool, the beach, in town, and then switch off the program after you are happy with the testing. The map will only show the last location that the device was switched on for.